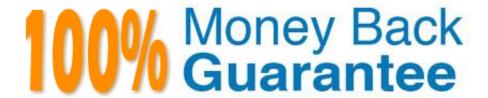

Vendor: Microsoft

**Exam Code:**70-331

**Exam Name:**Core Solutions of Microsoft SharePoint

Server

Version: Demo

## **QUESTION 1**

Your company has an internal network and a perimeter network. The internal network contains an Active Directory domain.

You plan to deploy a SharePoint Server 2013 server farm. The farm will contain a single web application that uses NTLM authentication by using the domain controller on the internal network.

The relevant components on the network are listed in the following table.

| Component name | Role                 | Location                                                  |
|----------------|----------------------|-----------------------------------------------------------|
| Server1        | Front-end Web server | Perimeter network                                         |
| Server2        | Database server      | Internal network                                          |
| Firewall1      | Firewall             | Between the Internet and the<br>perimeter network         |
| Firewall2      | Firewalk             | Between the perimeter network<br>and the internal network |

All services use default TCP ports.

You need to configure the inbound rules for Firewall1 and Firewall2 to ensure that users from the Internet can access content in the farm by using either HTTP or HTTPS.

What should you configure? 0"o answer, drag the appropriate TCP ports to the correct firewalls. Each port may be used once, more than once, or not at all. You may need to drag the split bar between panes or scroll to view content.)

## Select and Place:

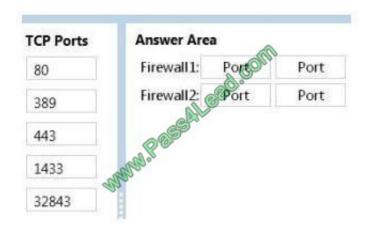

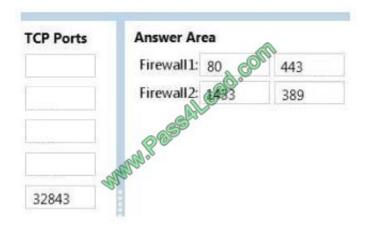

Explanation/Reference:

80: HTTP

443: HTPPS

The default SQL Server port is 1433

389: Lightweight Directory Access Protocol (LDAP)

## **QUESTION 2**

You have a SharePoint Server 2013 server farm.

You need to view the errors generated by a Web Part.

What should you use?

- A. the Internet Information Services (IIS) logs
- B. the audit logs for the site collection
- C. the site collection health checks
- D. the SharePoint trace logs

Correct Answer: D

## **QUESTION 3**

You are setting up individual user sites.

You need to ensure that site addresses follow corporate guidelines.

Which command should you use? (To answer, select the appropriate command in the answer area.)

Hot Area:

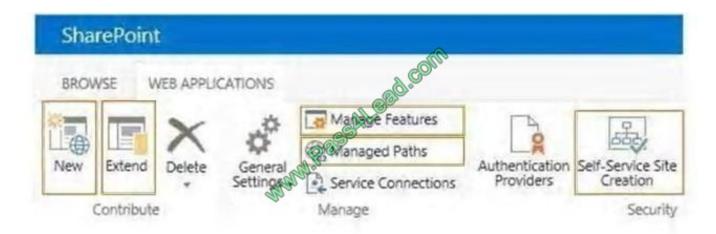

#### Correct Answer:

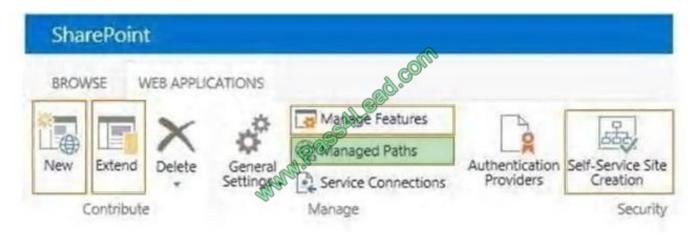

#### Note:

When you define managed paths, you can specify the paths in the URL namespace of a web application to use for site collections.

You can specify that one or more site collections exist at a specified path. This can be a convenient method of combining multiple site access for users in various

departments.

Reference: Define managed paths in SharePoint Server 2013

#### **QUESTION 4**

A company plans to make Office Web Apps available for all users. The company deploys a multiserver, load-balanced Office Web Apps server farm.

You install and configure SSL certificates.

The SharePoint farm operates in both internal and external zones.

You have the following requirements:

Servers must connect to both zones.

The Office Web apps farm must communicate securely with SharePoint Servers.

You need to configure the environment.

How should you complete the relevant Windows PowerShell commands? To answer, drag the appropriate Windows PowerShell segments to the correct location. Each Windows PowerShell segment may be used once, more than once, or not

at all. You may need to drag the split bar between panes or scroll to view content.

Select and Place:

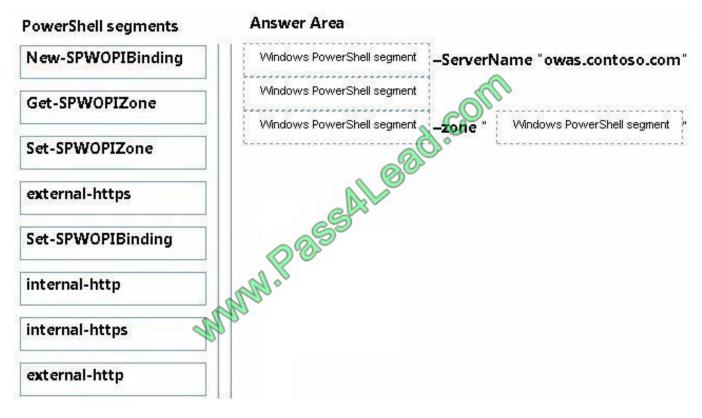

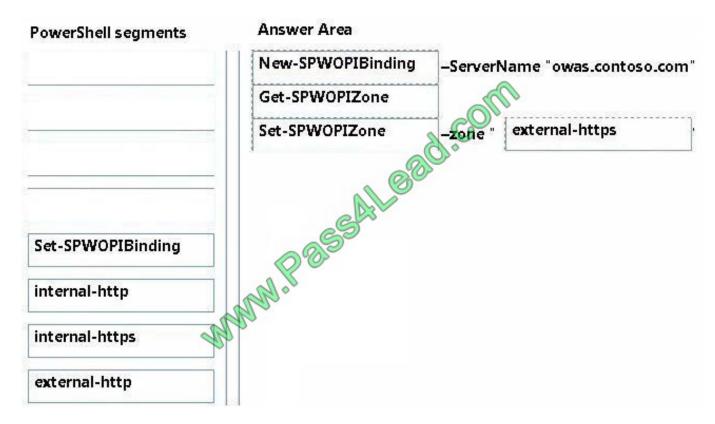

Box1: New-SPWOBIBinding The New-SPWOPIBinding cmdlet associates file name extensions or applications to actions on the current SharePoint farm where this cmdlet is run. Each binding allows you to use the WOPI application to view or edit files in your SharePoint

library.

To use a WOPI application, such as a server that runs Office Web Apps Server, for Office Web Apps, you must run this cmdlet on the SharePoint farm before you can use the Office Web Apps.

Example: New-SPWOPIBinding -ServerName "Server.corp.Contoso.com"

This example creates bindings for all the applications and file name extensions that the WOPI application supports on the current SharePoint farm where this cmdlet is run.

Box 2: Get-SPWOPIZone

The Get-SPWOPIZone returns the zone that is configured on the current SharePoint farm for the WOPI application (such as a server that runs Office Web Apps Server) to use.

Box 3: Set-SPWOPIZone

The Set-SPWOPIZone cmdlet configures the zone that the current SharePoint farm will use to navigate the browser to the WOPI application (such as a server that runs Office Web Apps Server). The SharePoint Server page in the browser

creates a frame that contains a page on the WOPI application. The zone for the URL of the WOPI application page is determined by this setting.

Box 4: external-https

If you have a SharePoint farm that\\'s internal and external as in this scenario, we must specify external.

We must use secure communication, https not http. Only use HTTP when you are on a fully secure network that uses IPSEC (full encryption) or in a test environment that does not contain sensitive data.

Example:

Set-SPWOPIZone -Zone "external-https"

This example configures the current SharePoint farm to use external connections through HTTPS to the WOPI application (such as a server that runs Office Web Apps Server).

Incorrect answers:

\* Set-SPWOPIBinding

The Set-SPWOPIBinding cmdlet updates the default click action for an application or file name extension binding. For example, you can set the default click action for viewing a Word document in a SharePoint library.

But we are not require to redefine click actions.

Typically, you would use the output of the Get-SPWOPIBinding command as the value for the -Identity property of this command.

Example: Get-SPWOPIBinding -Action "view" -Application "Word" | Set-SPWOPIBinding -DefaultAction

Reference: https://technet.microsoft.com/en-us/library/jj219441.aspx https://technet.microsoft.com/en-us/library/jj219451.aspx

#### **QUESTION 5**

You are managing a SharePoint farm in an Active Directory Domain Services (AD DS) forest.

The forest contains two domains named americas.contoso.com and europe.contoso.com. A single SharePoint farm is located in the americas.contoso.com domain and uses Kerberos authentication.

Users in the europe.contoso.com domain cannot access the Excel Services application in the americas.contoso.com domain when using an external data source.

You need to ensure that users in the europe.contoso.com domain can use the Excel Services application with external data sources.

What should you do?

- A. Deploy a SharePoint farm in the europe.contoso.com domain.
- B. Configure Kerberos constrained delegation.
- C. Configure basic Kerberos delegation.
- D. Configure anonymous access in the SharePoint farm.

Correct Answer: A

#### **QUESTION 6**

#### **HOTSPOT**

You manage a SharePoint farm in an Active Directory Domain Services (AD DS) forest, You implement SharePoint Online. You plan to create a result source in SharePoint Online Services to return search results from an on-premises

## SharePoint farm.

You have the following requirements:

- Users must be able to search on-premises content by using the URL https://spexternal.adventureworks.com.
- Users must be able to search SharePoint Online resources by using the URL https://adventureworks.sharepoint.com
- Users must not be required to authenticate each time that they access SharePoint Online.
- Searches from the SharePoint Online enterprise search center must display results from the on-premises SharePoint environment and SharePoint Online.

You need to create the result source.

#### Hot Area:

| Parameter      | Value                                                                          |  |
|----------------|--------------------------------------------------------------------------------|--|
| URL            | https://spexternal.adventureworks.com<br>https://adventureworks.sharepoint.com |  |
| Protocol       | Open Search 1.0/1.1 Remote SharePoint                                          |  |
| Authentication | single sign-on ID default authentication                                       |  |

| Parameter      | https://spexternal.adventureworks.com<br>https://adventureworks.sharepoint.com |  |
|----------------|--------------------------------------------------------------------------------|--|
| URL            |                                                                                |  |
| Protocol       |                                                                                |  |
| Authentication | single sign-on ID<br>default authentication                                    |  |

You are configuring a query rule for a site in a SharePoint site collection.

You need to promote specific search results during a defined date range only.

Which two actions should you perform? (Each correct answer presents part of the solution. Choose two.)

- A. Configure actions for the rule.
- B. Configure query conditions for the rule.
- C. Add the rule with a source type.
- D. Add the rule without a source type.
- E. Configure publishing options for the rule.

Correct Answer: AE

Without using any custom code, Search service application administrators, site collection administrators, and site owners can help searches respond to the intent of users by creating query rules. In a query rule, you specify conditions and correlated actions. When a query meets the conditions in a query rule, the search system performs the actions specified in the rule to improve the relevance of the search results, such as by narrowing results or changing the order in which results are displayed. For example, a query rule condition could be that a term in a query matches a particular term in a SharePoint term set, or that a query is frequently performed on a particular result source in a search system, such as videos. When the query rule condition is satisfied, a correlated action could be to show a specific item at the top of the search results.

You can configure query rules for one or more result sources, and you can specify the time period during which the query rule is active.

E: To make the query rule active during a particular time period, clickPublishing, and then specify the period. Reference: Manage query rules in SharePoint Server 2013

#### **QUESTION 8**

You plan to deploy a SharePoint Server 2013 server farm.

You have a network share named Share1 that contains the extracted installation files for SharePoint Server 2013.

You download a cumulative update for SharePoint Server 2013 named Cu1.exe. You need to create a slipstreamed installation source that contains the cumulative update.

What should you do?

- A. Run cul.exe and specify the /extract parameter.
- B. Copy Cul.exe to the Updates folder in Share1.
- C. Run setup.exe and specify the /extract parameter.
- D. Create a folder named 15\Resources in Share1, and then copy Cul.exe to the 15\Resources folder.

Correct Answer: A

Extract the contents of the downloaded update file to the Updates folder in the SharePoint installation source with the

following command: {FileName}.exe /extract:C:\SPInstall\Updates

Note: SharePoint updates that have been released since the product launch provide fixes and enhancements to the product, and including these updates in a new installation is recommended. Rather than manually applying the updates after installing SharePoint, you can include them in a `slipstream\\' mode so that they are automatically installed with SharePoint.

#### **QUESTION 9**

You provision a Search service application and a User Profile service application for a SharePoint farm.

A company policy requires that an account other than the default content access account must be used for crawling content.

You need to configure permissions to crawl the profile store.

Which User Profile service application object should you configure? (To answer, select the appropriate object in the answer area.)

#### Hot Area:

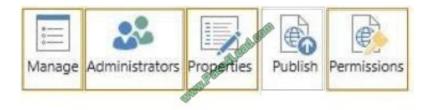

#### Correct Answer:

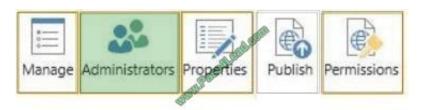

## **QUESTION 10**

You create a SharePoint site for collaboration with external partners. The network team configures the reverse proxy server and publishes the SharePoint site.

Partners cannot sign in to the SharePoint site.

You need to ensure that partners can access the SharePoint site.

In Central Administration, on which page should you configure the settings? (To answer, select the appropriate page in the answer area.)

## Hot Area:

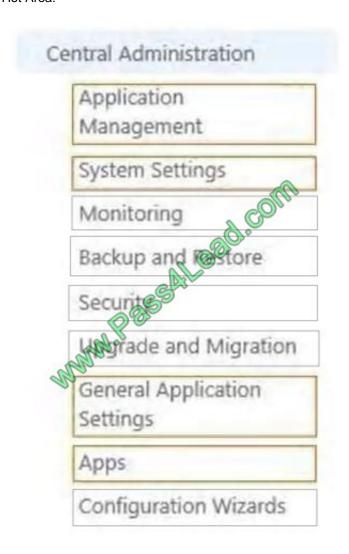

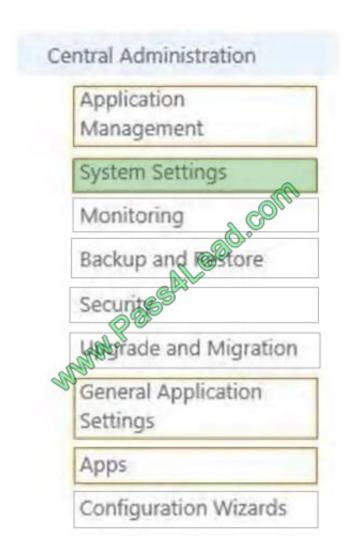

## Explanation/Reference:

\* Reverse proxy server A reverse proxy server that supports Secure Sockets Layer (SSL), such as Microsoft Forefront Unified Access Gateway (UAG), enables

you to publish SharePoint sites across the corporate firewall.

\* See step 2 below:

After the SharePoint site is published outside the firewall, you must add the site to a zone that allows for cross-firewall access. A cross-firewall access zone is

used to generate external PC and mobile URLs in mobile alert messages, and enables users to send an externally available URL when they click the E-mail a link

or Alert Me button on the ribbon.

To configure a cross-firewall access zone

1. Verify that you have the following administrative credentials:

You must be a member of the Farm Administrators group.

- 2. In Central Administration, click System Settings.
- 3. On the System Settings page, under Farm Management, click Configure cross firewall access zone.
- 4. On the Cross Firewall Access Zone page, in Web

Application, in the Web Application list, select the web application that is published across the firewall.

5. In Cross Firewall Access Zone, in the Zone selection for cross firewall access list, select the zone that is published across the firewall.

Reference: Configure external access for mobile devices in SharePoint 2013

## **QUESTION 11**

A SharePoint environment was set up by using an automated installation script. Corporate policies prevent the use of wizards for installing and configuring server environments.

You plan to provide information from an external business system as metadata values within the environment. Users are not permitted to access this business system directly and the data cannot be exported from the external business

system into SharePoint.

You need to ensure that users can access the metadata provided by the external system.

Which service should you configure? (To answer, select the appropriate service in the answer area.)

Hot Area:

Machine Translation Service Application Machine Translation Service Application Managed Metadata Service Application Managed Metadata Service Application Search Administration Web Service for Service Application Search Service Application Search Service Application Secure Store Service Application Secure Store Service Application Security Token Service Application State Service State Service Correct Answer: Machine Translation Service Application

Machine Translation Service Application

Managed Metadata Service Application

Managed Metadata Service Application

Search Administration Web Service for Service Application

Search Service Application

Search Service Application

Secure Store Service Apple Storn

Secure Store Service Application

Security Token Service Application

State Service

State Service

## **QUESTION 12**

You have a SharePoint Server 2013 server farm.

You need to view the errors generated by a Web Part.

What should you use?

- A. The administrative reports
- B. The SharePoint trace logs
- C. The site collection health checks
- D. The SharePoint Health Analyzer

To Read the Whole Q&As, please purchase the Complete Version from Our website.

# Try our product!

100% Guaranteed Success

100% Money Back Guarantee

365 Days Free Update

**Instant Download After Purchase** 

24x7 Customer Support

Average 99.9% Success Rate

More than 800,000 Satisfied Customers Worldwide

Multi-Platform capabilities - Windows, Mac, Android, iPhone, iPod, iPad, Kindle

## **Need Help**

Please provide as much detail as possible so we can best assist you. To update a previously submitted ticket:

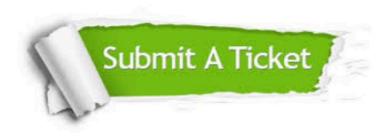

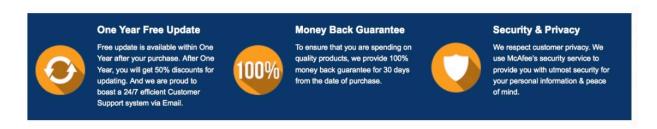

Any charges made through this site will appear as Global Simulators Limited.

All trademarks are the property of their respective owners.